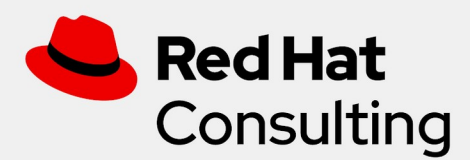

# Process Automation Manager: Upgrade Procedure 7.3 -> 7.7.1

For PosteItaliane SpA

Revision 0.2 Draft 15-01-2021

This document is not a quote and does not include any binding commitments by Red Hat.

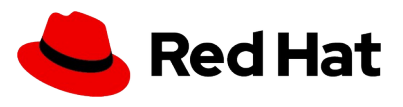

# **Table of contents**

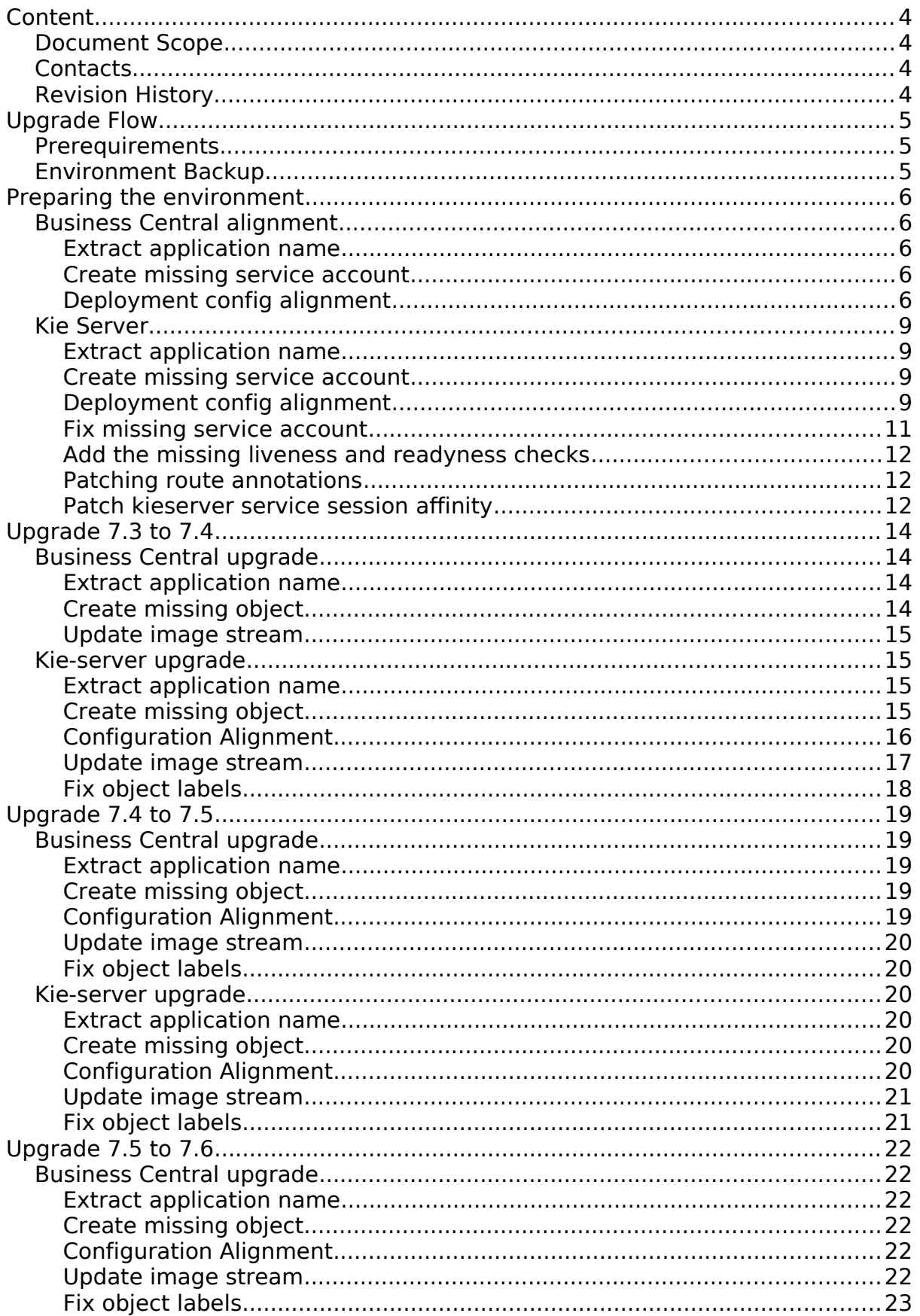

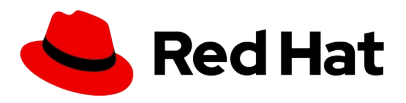

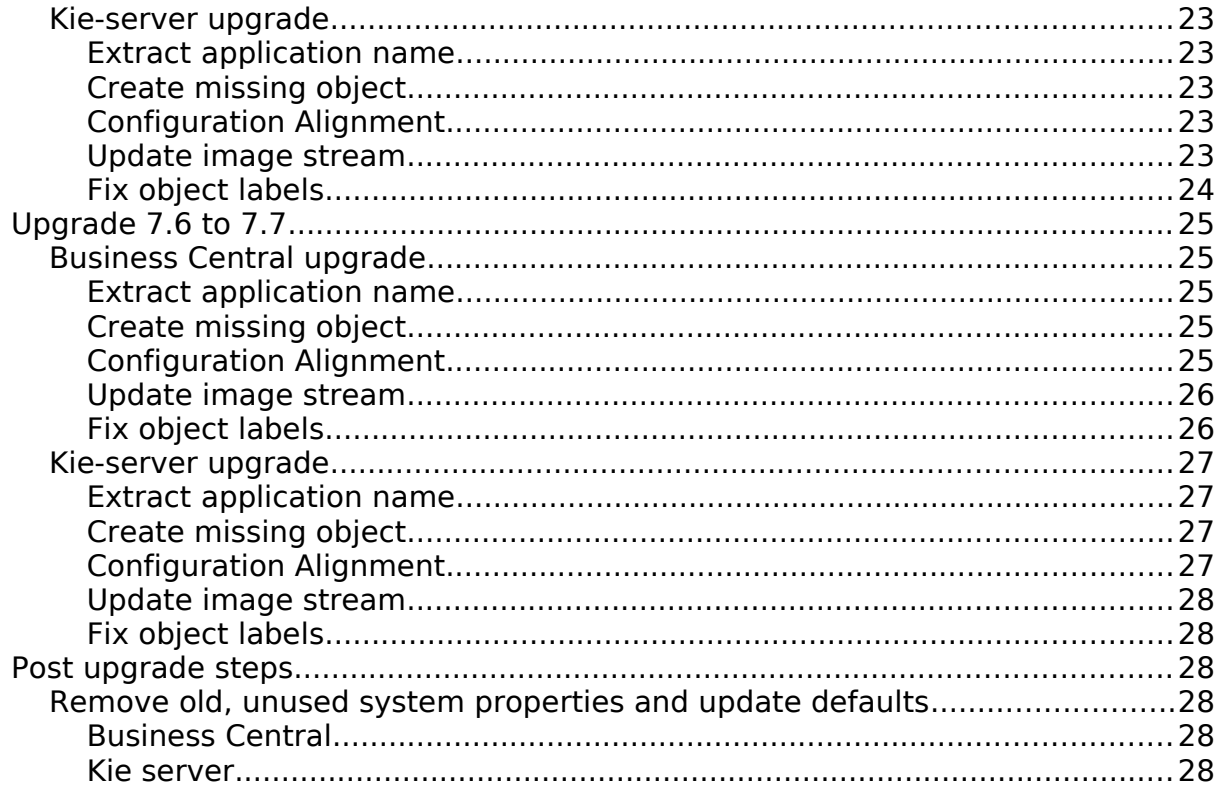

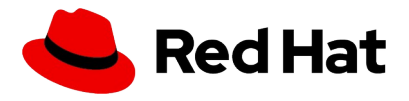

# <span id="page-3-3"></span>**Content**

#### <span id="page-3-2"></span>**Document Scope**

#### <span id="page-3-1"></span>**Contacts**

• Filippo Ceresoli, Senior Consultant - Middleware, Red Hat filippo.ceresoli@redhat.com

## <span id="page-3-0"></span>**Revision History**

V 0.1 – First write V 0.2 – Added post-upgrade steps for Poste Environment

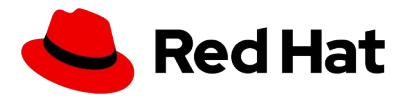

# <span id="page-4-2"></span>**Upgrade Flow**

# **Common Steps**

## <span id="page-4-1"></span>**Prerequirements**

download the additional scripts and patches from https://github.com/fceresol/PAMUpgrade

the document will reference the base directory as  $$$ {PATCH\_DIR}/

on the machines jq, zip, gz, base64 and an oc client must be present

## <span id="page-4-0"></span>**Environment Backup**

in order to backup all the openshift objects related to the project the following command can be used:

for object in secret configmap deploymentconfig buildconfig imagestream service route serviceaccount ; do mkdir \${object}; for item in \$(oc get \$ {object}s | awk -F " " '{print \$1}' | grep -v NAME) ; do oc get \${object} \$ {item} --export -o yaml > \${object}/\${item}.yaml; done; done

# **SmartRouter disposal**

In order to remove the smart router component the following steps must be performed:

- Scale smartrouter deployment config to 0
- Unset kie-server system properties
	- KIE\_SERVER\_ROUTER\_SERVICE
	- KIE\_SERVER\_ROUTER\_HOST
	- KIE\_SERVER\_ROUTER\_PORT
	- KIE\_SERVER\_ROUTER\_PROTOCOL
- Remove smartrouter routes
- Remove smartouter services
- Remove smartrouter deployment config
- Remove smartrouter persistent volume

**Poste Italiane SpA Process Automation Manager: Page** 5**/**29 **Confidential Upgrade Procedure 7.3 -> 7.7.1**

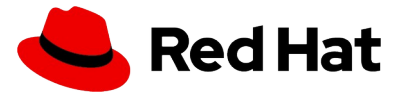

# <span id="page-5-4"></span>**Preparing the environment**

Since the actual configuration is not aligned with the original 7.3 templates, some steps are required before starting the upgrade:

- missing objects creation
- deployment configs alignment

the actual customizations to the services will be left in place.

#### <span id="page-5-3"></span>**Business Central alignment**

<span id="page-5-2"></span>Extract application name

extract the application name in order to have it available while executing next steps

```
APPLICATION_NAME=$(oc get dc $(oc get dc | grep rhpamcentrmon | awk '{print
$1}') -o json | jq .spec.template.metadata.labels.application -r)
```
<span id="page-5-1"></span>Create missing service account

create the missing objects for business central

```
oc new-app -f \sqrt{$P\textrm{ATCH_DIR}}/pre-7.3/missing_objects_rhpamcentrmon.yaml --
param APPLICATION NAME=${APPLICATION NAME}
```
the command will create

- Service Account: \${APPLICATION\_NAME}-rhpamsvc
- Role Binding: \${APPLICATION\_NAME}-rhpamsvc-edit

<span id="page-5-0"></span>Deployment config alignment

before starting the deployment config alignment is suggested to pause dc rollouts in order to avoid multiple restarts

```
oc rollout pause dc/${APPLICATION_NAME}-rhpamcentrmon
```
the following env variables should be added to the deployment config:

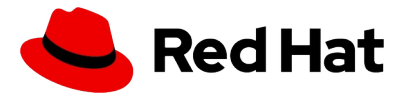

- MAVEN REPOS
- RHPAMCENTR\_MAVEN\_REPO\_ID
- RHPAMCENTR\_MAVEN\_REPO\_SERVICE
- RHPAMCENTR\_MAVEN\_REPO\_PATH
- RHPAMCENTR\_MAVEN\_REPO\_USERNAME
- RHPAMCENTR\_MAVEN\_REPO\_PASSWORD
- EXTERNAL MAVEN REPO ID
- EXTERNAL MAVEN REPO URL
- EXTERNAL\_MAVEN\_REPO\_USERNAME
- EXTERNAL MAVEN REPO PASSWORD
- KIE SERVER CONTROLLER OPENSHIFT PREFER KIESERVER SERVICE
- KIE SERVER CONTROLLER TEMPLATE CACHE TTL
- KIE WORKBENCH CONTROLLER OPENSHIFT ENABLED
- KIE SERVER CONTROLLER TOKEN
- **SSO\_PRINCIPAL\_ATTRIBUTE**
- AUTH\_LDAP\_URL
- AUTH\_LDAP\_BIND\_DN
- AUTH LDAP BIND CREDENTIAL
- AUTH\_LDAP\_JAAS\_SECURITY\_DOMAIN
- AUTH\_LDAP\_BASE\_CTX\_DN
- AUTH LDAP BASE FILTER
- AUTH LDAP SEARCH SCOPE
- AUTH\_LDAP\_SEARCH\_TIME\_LIMIT
- AUTH\_LDAP\_DISTINGUISHED\_NAME\_ATTRIBUTE
- AUTH LDAP PARSE USERNAME
- AUTH\_LDAP\_USERNAME\_BEGIN\_STRING
- AUTH LDAP USERNAME END STRING
- AUTH\_LDAP\_ROLE\_ATTRIBUTE\_ID
- AUTH\_LDAP\_ROLES\_CTX\_DN
- AUTH\_LDAP\_ROLE\_FILTER
- AUTH LDAP ROLE RECURSION
- AUTH LDAP DEFAULT ROLE
- AUTH\_LDAP\_ROLE\_NAME\_ATTRIBUTE\_ID
- AUTH LDAP PARSE ROLE NAME FROM DN
- AUTH\_LDAP\_ROLE\_ATTRIBUTE\_IS\_DN
- AUTH LDAP REFERRAL USER ATTRIBUTE ID TO CHECK
- AUTH\_ROLE\_MAPPER\_ROLES\_PROPERTIES
- AUTH\_ROLE\_MAPPER\_REPLACE\_ROLE

setting them at their default values

oc patch dc  $\frac{1}{2}$  APPLICATION\_NAME}-rhpamcentrmon --type=json -p "\$(cat  $\frac{1}{2}$ {PATCH\_DIR}/pre-7.3/env\_variables\_rhpamcentrmon.json)"

and the following environment should be removed:

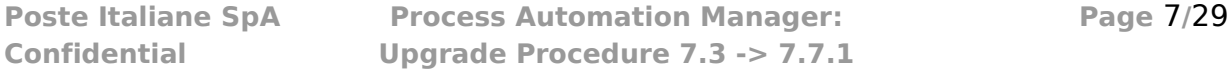

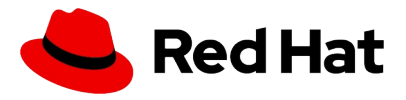

- PROBE\_IMPL
- PROBE DISABLE BOOT ERRORS CHECK
- MAVEN REPO URL
- MAVEN\_REPO\_USERNAME
- MAVEN REPO PASSWORD
- ADMIN USERNAME
- ADMIN PASSWORD

using the following command

oc set env dc/\${APPLICATION\_NAME}-rhpamcentrmon PROBE\_IMPL-PROBE\_DISABLE\_BOOT\_ERRORS\_CHECK- MAVEN\_REPO\_URL- MAVEN\_REPO\_USERNAME-MAVEN\_REPO\_PASSWORD- ADMIN\_USERNAME- ADMIN\_PASSWORD-

the business central data mount path has to be changed:

from /opt/eap/standalone/data/**bpmsuite** to /opt/eap/standalone/data/**kie**

oc set volume dc/\${APPLICATION\_NAME}-rhpamcentrmon --add --name=\$ {APPLICATION\_NAME}-rhpamcentr-pvol -m /opt/eap/standalone/data/kie - overwrite

and the rhpam-rhpamsvc service account has to be configured

```
oc patch dc/${APPLICATION_NAME}-rhpamcentrmon --patch "{\"spec\":
{\"template\": {\"spec\": {\"serviceAccountName\": \"${APPLICATION_NAME}-
rhpamsvc\",\"serviceAccount\": \"${APPLICATION_NAME}-rhpamsvc\"}}}}"
```
Patching route annotations

```
oc patch route ${APPLICATION_NAME}-rhpamcentrmon -p '{"metadata": 
{"annotations": {"haproxy.router.openshift.io/timeout": "60s"}}}'
```
Fix object labels

```
for obj in $(oc get all | grep ${APPLICATION_NAME} | awk -F " " '{print 
$1}') ; do oc label ${obj} --overwrite rhpam=1.1; done
oc patch dc/${APPLICATION_NAME}-rhpamcentrmon -p "{\"spec\":{\"template\":
{\{\Upsilon\}} metadata{\Upsilon}: {\Upsilon} labels{\Upsilon}: {\{\Upsilon\}}rhpam{\Upsilon}: {\Upsilon}1.1{\Upsilon}}}}}
for obj in $(oc get serviceaccount | grep ${APPLICATION_NAME} | awk -F " "
```
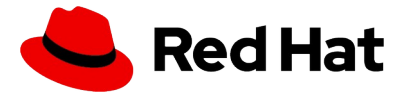

'{print \$1}') ; do oc label serviceaccount/\${obj} --overwrite rhpam=1.1; done

once executed these steps the rollouts for businesscentral components can be resumed.

```
oc rollout resume dc/${APPLICATION_NAME}-rhpamcentrmon
```
#### <span id="page-8-3"></span>**Kie Server**

<span id="page-8-2"></span>Extract application name

extract the application name in order to have it available while executing next steps

```
APPLICATION_NAME=$(oc get dc $(oc get dc | grep kieserver | awk '{print 
$1}') -o json | jq .spec.template.metadata.labels.application -r)
```
<span id="page-8-1"></span>Create missing service account

create the missing objects by applying the template

```
oc new-app -f ${PATCH_DIR}/pre-7.3/missing_objects_kie-server.yaml --param
APPLICATION_NAME=${APPLICATION_NAME}
```
the command will create

- Service Account: \${APPLICATION\_NAME}-kieserver
- Role Binding: \${APPLICATION\_NAME}-kieserver-edit

<span id="page-8-0"></span>Deployment config alignment

the following env variables should be added to the deployment config

- KIE SERVER MODE
- KIE SERVER CONTROLLER TOKEN
- KIE SERVER CONTROLLER PROTOCOL
- KIE SERVER ROUTE NAME

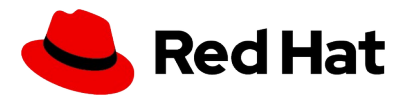

- KIE SERVER USE SECURE ROUTE NAME
- MAVEN MIRROR URL
- MAVEN MIRROR OF
- MAVEN\_REPOS
- RHPAMCENTR\_MAVEN\_REPO\_ID
- RHPAMCENTR\_MAVEN\_REPO\_SERVICE
- RHPAMCENTR\_MAVEN\_REPO\_PATH
- RHPAMCENTR\_MAVEN\_REPO\_USERNAME
- RHPAMCENTR\_MAVEN\_REPO\_PASSWORD
- EXTERNAL\_MAVEN\_REPO\_ID
- EXTERNAL MAVEN REPO URL
- EXTERNAL MAVEN REPO USERNAME
- EXTERNAL\_MAVEN\_REPO\_PASSWORD
- SSO\_URL
- SSO\_OPENIDCONNECT\_DEPLOYMENTS
- SSO\_REALM
- **SSO\_SECRET**
- SSO\_CLIENT
- SSO USERNAME
- **SSO\_PASSWORD**
- SSO\_DISABLE\_SSL\_CERTIFICATE\_VALIDATION
- SSO PRINCIPAL ATTRIBUTE
- HOSTNAME\_HTTP
- HOSTNAME\_HTTPS
- AUTH LDAP URL
- AUTH LDAP BIND DN
- AUTH LDAP BIND CREDENTIAL
- AUTH LDAP JAAS SECURITY DOMAIN
- AUTH LDAP BASE CTX DN
- AUTH LDAP BASE FILTER
- AUTH LDAP SEARCH SCOPE
- AUTH LDAP SEARCH TIME LIMIT
- AUTH\_LDAP\_DISTINGUISHED\_NAME\_ATTRIBUTE
- AUTH LDAP PARSE USERNAME
- AUTH LDAP USERNAME BEGIN STRING
- AUTH LDAP USERNAME END STRING
- AUTH\_LDAP\_ROLE\_ATTRIBUTE\_ID
- AUTH LDAP ROLES CTX DN
- AUTH LDAP ROLE FILTER
- AUTH\_LDAP\_ROLE\_RECURSION
- AUTH LDAP DEFAULT ROLE
- AUTH\_LDAP\_ROLE\_NAME\_ATTRIBUTE\_ID
- AUTH LDAP PARSE ROLE NAME FROM DN

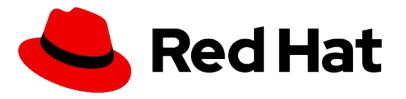

- AUTH LDAP ROLE ATTRIBUTE IS DN
- AUTH\_LDAP\_REFERRAL\_USER\_ATTRIBUTE\_ID\_TO\_CHECK
- AUTH ROLE MAPPER ROLES PROPERTIES
- AUTH ROLE MAPPER REPLACE ROLE

setting them at their default values

```
oc patch dc ${APPLICATION_NAME}-kieserver --type=json -p "$(cat $
{PATCH_DIR}/pre-7.3/env_variables_kie-server.json)"
```
add an additional env pointing to the route name

```
oc set env dc/${APPLICATION_NAME}-kieserver -e KIE_SERVER_ROUTE_NAME=$
{APPLICATION_NAME}-kieserver
```
the following env should be updated with thir default values

- KIE SERVER ROUTE NAME
- KIE SERVER ID

```
oc set env dc/${APPLICATION_NAME}-kieserver -e KIE_SERVER_ROUTE_NAME=$
{APPLICATION_NAME}-kieserver
```

```
oc set env dc/${APPLICATION_NAME}-kieserver -e KIE_SERVER_ID=$
{APPLICATION_NAME}-kieserver
```
and the following should be removed

- ADMIN USERNAME
- ADMIN PASSWORD
- MAVEN REPO URL
- MAVEN REPO USERNAME
- MAVEN\_REPO\_PASSWORD
- MAVEN\_REPO\_SERVICE
- MAVEN REPO PATH

```
oc set env dc/${APPLICATION_NAME}-kieserver ADMIN_USERNAME- ADMIN_PASSWORD-
MAVEN_REPO_URL-_ MAVEN_REPO_USERNAME-_ MAVEN_REPO_PASSWORD-
MAVEN_REPO_SERVICE- MAVEN_REPO_PATH- KIE_SERVER_HOST-
```
<span id="page-10-0"></span>Fix missing service account

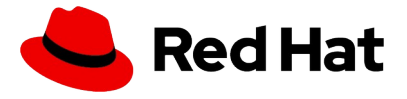

the rhpam-kieserver service account will be added

```
oc patch dc/${APPLICATION_NAME}-kieserver --patch "{\"spec\":{\"template\":
{\"spec\": {\"serviceAccountName\": \"${APPLICATION_NAME}-
kieserver\",\"serviceAccount\": \"${APPLICATION_NAME}-kieserver\"}}}}"
```
<span id="page-11-2"></span>Add the missing liveness and readyness checks

the missing checks can be added with the following commands:

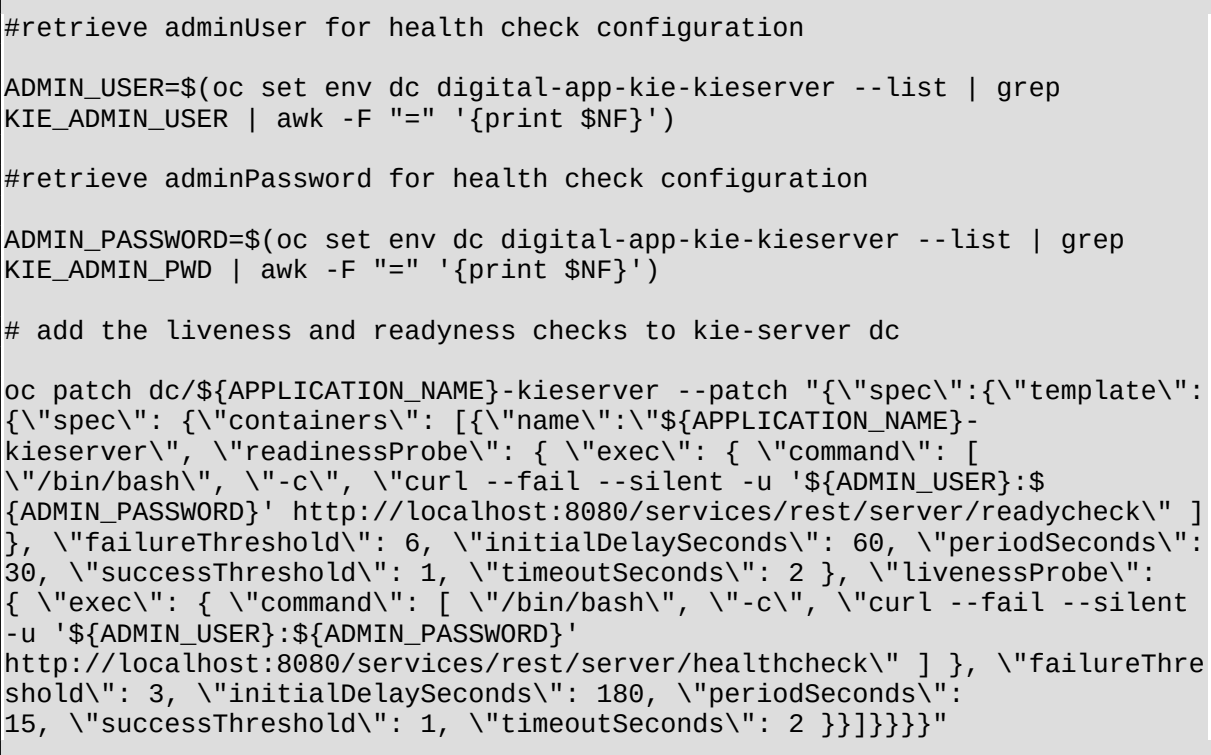

<span id="page-11-1"></span>Patching route annotations

oc patch route \${APPLICATION\_NAME}-kieserver -p '{"metadata": {"annotations": {"haproxy.router.openshift.io/balance": "source"}}}'

<span id="page-11-0"></span>Patch kieserver service session affinity

```
oc patch svc ${APPLICATION_NAME}-kieserver -p '{"spec": 
{ "sessionAffinity": "ClientIP","sessionAffinityConfig": {"clientIP": 
{"timeoutSeconds": 3600 }}}}'
```
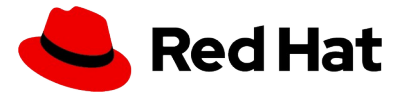

Fix object labels

for obj in \$(oc get all | grep \${APPLICATION\_NAME} | awk -F " " '{print \$1}') ; do oc label \${obj} --overwrite rhpam=1.1; done oc patch dc/\${APPLICATION\_NAME}-kieserver -p "{\"spec\":{\"template\": {\"metadata\":{\"labels\": {\"rhpam\": \"1.1\"}}}}}" for obj in \$(oc get serviceaccount | grep \${APPLICATION\_NAME} | awk -F " " '{print \$1}') ; do oc label serviceaccount/\${obj} --overwrite rhpam=1.1; done

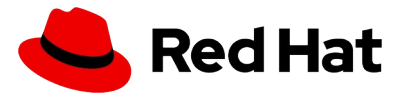

# <span id="page-13-3"></span>**Upgrade 7.3 to 7.4**

## <span id="page-13-2"></span>**Business Central upgrade**

<span id="page-13-1"></span>Extract application name

extract the application name in order to have it available while executing next steps

```
APPLICATION_NAME=$(oc get dc $(oc get dc | grep rhpamcentrmon | awk '{print
$1}') -o json | jq .spec.template.metadata.labels.application -r)
```
<span id="page-13-0"></span>Create missing object

there are no missing objects for this upgrade

Configuration Alignment

update \${APPLICATION\_NAME}-rhpamcentr-pvol persistent volume mountpoint to /opt/kie/data

oc set volume dc/\${APPLICATION NAME}-rhpamcentrmon --add --name=\$ {APPLICATION\_NAME}-rhpamcentr-pvol -m /opt/kie/data --overwrite

On this release the liveness and readiness probes changed from command based to http based:

```
oc patch dc/${APPLICATION_NAME}-rhpamcentrmon --patch "{\"spec\":
{\"template\": {\"spec\": {\"containers\": [{\"name\":\"$
{APPLICATION_NAME}-rhpamcentrmon\",\"livenessProbe\":{\"exec\": 
null,\"httpGet\":{\"path\": \"/rest/healthy\",\"port\": 
8080,\"scheme\": \"HTTP\"},\"initialDelaySeconds\": 180,\"timeoutSeconds\":
2,\"periodSeconds\": 15},\"readinessProbe\":{\"exec\": null,\"httpGet\":
{\"path\": \"/rest/ready\",\"port\": 
8080,\"scheme\": \"HTTP\"},\"initialDelaySeconds\": 60,\"timeoutSeconds\": 
2,\"periodSeconds\": 30,\"failureThreshold\": 6}}]}}}}"
```
the following environment variables will be added

- KIE SERVER CONTROLLER OPENSHIFT GLOBAL DISCOVERY ENABLED
- KIE\_WORKBENCH\_CONTROLLER\_OPENSHIFT\_ENABLED
- KIE SERVER CONTROLLER OPENSHIFT PREFER KIESERVER SERVICE

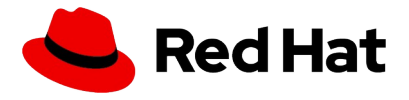

```
oc set env dc/${APPLICATION_NAME}-rhpamcentrmon -e 
KIE_SERVER_CONTROLLER_OPENSHIFT_GLOBAL_DISCOVERY_ENABLED=false --
overwrite=true
oc set env dc/${APPLICATION_NAME}-rhpamcentrmon -e 
KIE_SERVER_CONTROLLER_OPENSHIFT_PREFER_KIESERVER_SERVICE=true --
overwrite=true
oc set env dc/${APPLICATION_NAME}-rhpamcentrmon -e 
KIE_WORKBENCH_CONTROLLER_OPENSHIFT_ENABLED=true --overwrite=true
```
<span id="page-14-3"></span>Update image stream

the default image is: **registry.redhat.io/rhpam-7/rhpam74-businesscentral-monitoringopenshift:1.1**

since the customer has its own repository the is name / tag should be update accordingly

Fix object labels

```
for obj in $(oc get all | grep ${APPLICATION_NAME} | awk -F " " '{print 
$1}') ; do oc label ${obj} --overwrite rhpam=1.1; done
oc patch dc/${APPLICATION_NAME}-rhpamcentrmon -p "{\"spec\":{\"template\":
{\{\Upsilon\}}"metadata{\Upsilon': {\{\Upsilon\}}labels{\Upsilon': {\{\Upsilon\}}rhpam{\Upsilon': {\Upsilon': 1.1\Upsilon'}\}}for obj in $(oc get serviceaccount | grep ${APPLICATION_NAME} | awk -F " " 
'{print $1}') ; do oc label serviceaccount/${obj} --overwrite rhpam=1.1; 
done
```
#### <span id="page-14-2"></span>**Kie-server upgrade**

<span id="page-14-1"></span>Extract application name

extract the application name in order to have it available while executing next steps

```
APPLICATION_NAME=$(oc get dc $(oc get dc | grep kieserver | awk '{print 
$1}') -o json | jq .spec.template.metadata.labels.application -r)
```
#### <span id="page-14-0"></span>Create missing object

there are no missing objects for this upgrade step

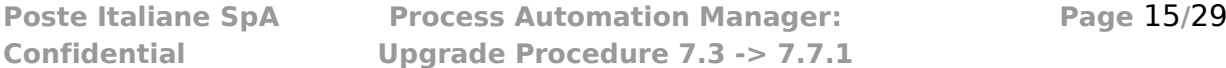

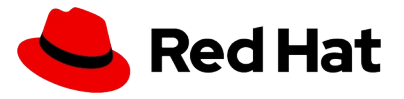

<span id="page-15-0"></span>Configuration Alignment

Add missing **services.server.kie.org/kie-server-id** label

```
oc patch dc/${APPLICATION_NAME}-kieserver -p "{\"spec\":{\"template\": 
{\"metadata\":{\"labels\": {\"services.server.kie.org/kie-server-id\": \"$
{APPLICATION_NAME}-kieserver\"}}}}}"
```
oc label dc/\${APPLICATION\_NAME}-kieserver services.server.kie.org/kieserver-id=\${APPLICATION\_NAME}-kieserver

add missing revisionHistoryLimit to dc spec

```
oc patch dc/${APPLICATION_NAME}-kieserver -p "{\"spec\":
{\"revisionHistoryLimit\":10}}"
```
add terminationGracePeriodSeconds to dc template spec

```
oc patch dc/${APPLICATION_NAME}-kieserver -p "{\"spec\":{\"template\": 
{\"spec\":{\"terminationGracePeriodSeconds\":90}}}}"
```
added new lifecycle hook commands at container boot and shutdown

```
oc patch dc/${APPLICATION_NAME}-kieserver -p "{\"spec\":{\"template\":
{\"spec\":{\"containers\":[{\"name\":\"${APPLICATION_NAME}-
kieserver\",\"lifecycle\":{\"postStart\":{\"exec\":{\"command\":[\"/bin/
sh\",\"/opt/eap/bin/launch/jboss-kie-kieserver-hooks.sh\"]}},\"preStop\":
{\"exec\":{\"command\":[\"/bin/sh\",\"/opt/eap/bin/launch/jboss-kie-
kieserver-hooks.sh\"]}}}}]}}}}"
```
liveness and readyness probes changed from script to HTTP

oc patch dc/\${APPLICATION\_NAME}-kieserver --patch "{\"spec\":{\"template\": {\"spec\": {\"containers\": [{\"name\":\"\${APPLICATION\_NAME}-

**Poste Italiane SpA Process Automation Manager: Page** 16**/**29 **Confidential Upgrade Procedure 7.3 -> 7.7.1**

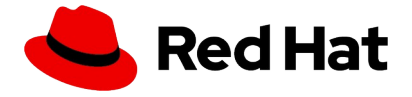

```
kieserver\",\"livenessProbe\":{\"exec\": null,\"httpGet\":{\"path\": 
\"/services/rest/server/healthcheck\",\"port\": 
8080,\"scheme\": \"HTTP\"},\"initialDelaySeconds\": 180,\"timeoutSeconds\":
2,\"periodSeconds\": 15,\"failureThreshold\": 3},\"readinessProbe\":
{\"exec\": null,\"httpGet\":{\"path\": 
\"/services/rest/server/readycheck\",\"port\": 
8080,\"scheme\": \"HTTP\"},\"initialDelaySeconds\": 60,\"timeoutSeconds\": 
2,\"periodSeconds\": 30,\"failureThreshold\": 6}}]}}}}"
```
new environments added

- WORKBENCH SERVICE NAME
- PROMETHEUS SERVER EXT DISABLED

KIE\_SERVER\_CONTROLLER\_SERVICE=\$(oc set env dc/\${APPLICATION\_NAME}-kieserver --list --all | grep KIE\_SERVER\_CONTROLLER\_SERVICE | awk -F "=" '{print \$NF}') oc set env dc/\${APPLICATION\_NAME}-kieserver WORKBENCH\_SERVICE\_NAME=\$ {KIE\_SERVER\_CONTROLLER\_SERVICE} oc set env dc/\${APPLICATION\_NAME}-kieserver PROMETHEUS SERVER EXT DISABLED=false

change KIE\_SERVER\_ID in order to reference the new annotation value

```
oc patch dc/${APPLICATION_NAME}-kieserver --patch "{\"spec\": 
{\"template\": {\"spec\": {\"containers\": [{\"name\":\"$
{APPLICATION_NAME}-kieserver\",\"env\": 
[{\"name\": \"KIE_SERVER_ID\",\"value\": null,\"valueFrom\":{\"fieldRef\":
{\"fieldPath\": \"metadata.labels['services.server.kie.org/kie-server-
id']\"}}}]}]}}}}"
```
update KIE\_SERVER\_STARTUP\_STRATEGY with value: "OpenShiftStartupStrategy"

oc set env dc/\${APPLICATION NAME}-kieserver KIE\_SERVER\_STARTUP\_STRATEGY=OpenShiftStartupStrategy --overwrite=true

<span id="page-16-0"></span>Update image stream

the default image for building the new kie-server is: **registry.redhat.io/rhpam-7/rhpam74-kieserver-openshift:1.1**

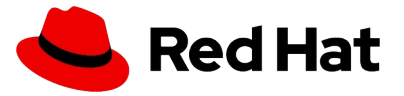

since the customer has its own repository the is name / tag should be update accordingly

<span id="page-17-0"></span>Fix object labels

```
for obj in $(oc get all | grep ${APPLICATION_NAME} | awk -F " " '{print 
$1}') ; do oc label ${obj} --overwrite rhpam=1.1; done
oc patch dc/${APPLICATION_NAME}-kieserver -p "{\"spec\":{\"template\": 
{\{\Upsilon\}} metadata{\Upsilon}:{\Upsilon}'labels{\Upsilon}:{\Upsilon}'rhpam{\Upsilon}:{\Upsilon}'1.1{\Upsilon}}}}}"
for obj in $(oc get serviceaccount | grep ${APPLICATION_NAME} | awk -F " " 
'{print $1}') ; do oc label serviceaccount/${obj} --overwrite rhpam=1.1; 
done
```
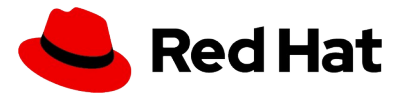

# <span id="page-18-4"></span>**Upgrade 7.4 to 7.5**

## <span id="page-18-3"></span>**Business Central upgrade**

<span id="page-18-2"></span>Extract application name

extract the application name in order to have it available while executing next steps

```
APPLICATION_NAME=$(oc get dc $(oc get dc | grep rhpamcentrmon | awk '{print
$1}') -o json | jq .spec.template.metadata.labels.application -r)
```
<span id="page-18-1"></span>Create missing object

there are no missing objects for this upgrade step

<span id="page-18-0"></span>Configuration Alignment

the following missing environment variables should be added:

- APPLICATION\_USERS\_PROPERTIES
- APPLICATION\_ROLES\_PROPERTIES

```
oc set env dc/${APPLICATION_NAME}-rhpamcentrmon
APPLICATION_USERS_PROPERTIES=/opt/kie/data/configuration/application-
users.properties
```
oc set env dc/\${APPLICATION\_NAME}-rhpamcentrmon APPLICATION\_ROLES\_PROPERTIES=/opt/kie/data/configuration/applicationroles.properties

the readiness probe check frequency and treshold changed

```
oc patch dc/${APPLICATION_NAME}-rhpamcentrmon --patch "{\"spec\":
{\"template\": {\"spec\": {\"containers\": [{\"name\":\"$
{APPLICATION_NAME}-rhpamcentrmon\",\"readinessProbe\":
{\"initialDelaySeconds\": 30,\"timeoutSeconds\": 2,\"periodSeconds\": 
5,\"failureThreshold\": 36}}]}}}}"
```
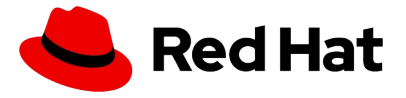

<span id="page-19-5"></span>Update image stream

the default image is: **registry.redhat.io/rhpam-7/rhpam-businesscentral-monitoringrhel8:7.5.1**

since the customer has its own repository the is name / tag should be update accordingly

<span id="page-19-4"></span>Fix object labels

```
for obj in $(oc get all | grep ${APPLICATION_NAME} | awk -F " " '{print 
$1}') ; do oc label ${obj} --overwrite rhpam=7.5; done
oc patch dc/${APPLICATION_NAME}-rhpamcentrmon -p "{\"spec\":{\"template\":
{\"metadata\":{\"labels\": {\"rhpam\": \"7.5\"}}}}}"
for obj in $(oc get serviceaccount | grep ${APPLICATION_NAME} | awk -F " " 
'{print $1}') ; do oc label serviceaccount/${obj} --overwrite rhpam=7.5; 
done
```
#### <span id="page-19-3"></span>**Kie-server upgrade**

<span id="page-19-2"></span>Extract application name

extract the application name in order to have it available while executing next steps

APPLICATION\_NAME=\$(oc get dc \$(oc get dc | grep kieserver | awk '{print \$1}') -o json | jq .spec.template.metadata.labels.application -r)

<span id="page-19-1"></span>Create missing object

there are no missing objects for this upgrade step

<span id="page-19-0"></span>Configuration Alignment

the readiness probe check frequency and treshold changed

```
oc patch dc/${APPLICATION_NAME}-kieserver --patch "{\"spec\":{\"template\":
{\"spec\": {\"containers\": [{\"name\":\"${APPLICATION_NAME}-
kieserver\",\"readinessProbe\":{\"initialDelaySeconds\": 
30,\"timeoutSeconds\": 2,\"periodSeconds\": 5,\"failureThreshold\":
```
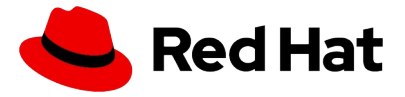

36}}]}}}}"

#### <span id="page-20-1"></span>Update image stream

the default image for building the new kie-server is: **registry.redhat.io/rhpam-7/rhpam-kieserver-rhel8:7.5.1** since the customer has its own repository the is name / tag should be update accordingly

<span id="page-20-0"></span>Fix object labels

```
for obj in $(oc get all | grep ${APPLICATION_NAME} | awk -F " " '{print 
$1}') ; do oc label ${obj} --overwrite rhpam=7.5; done
oc patch dc/${APPLICATION_NAME}-kieserver -p "{\"spec\":{\"template\": 
{\{\Upsilon\} \mathsf{match} \} \mathsf{cl} \} \mathsf{blue} \} \mathsf{blue} \ \{\Upsilon \ \mathsf{mod} \ \mathsf{red} \} \mathsf{red} \}for obj in $(oc get serviceaccount | grep ${APPLICATION_NAME} | awk -F " " 
'{print $1}') ; do oc label serviceaccount/${obj} --overwrite rhpam=7.5; 
done
```
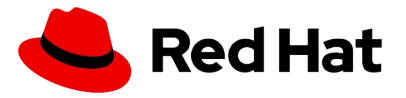

# <span id="page-21-5"></span>**Upgrade 7.5 to 7.6**

## <span id="page-21-4"></span>**Business Central upgrade**

<span id="page-21-3"></span>Extract application name

extract the application name in order to have it available while executing next steps

```
APPLICATION_NAME=$(oc get dc $(oc get dc | grep rhpamcentrmon | awk '{print
$1}') -o json | jq .spec.template.metadata.labels.application -r)
```
<span id="page-21-2"></span>Create missing object

there are no missing objects for this upgrade step

<span id="page-21-1"></span>Configuration Alignment

Deployment strategy changes from recreate to rolling

```
oc patch dc ${APPLICATION_NAME}-rhpamcentrmon -p "{\"spec\": {\"strategy\":
{\"recreateParams\": null,\"type\": \"Rolling\",\"rollingParams\":
{\"maxSurge\": \"100%\",\"maxUnavailable\": 0}}}}"
```
Fix routes timeout

in this release the route timeout for business central changed from 60 seconds to 1hr

for route in \$(oc get routes | grep rhpamcentrmon | awk -F " " '{print \$1}') ; do oc patch route \${route} -p '{"metadata": {"annotations": {"haproxy.router.openshift.io/timeout": "1h"}}}' ; done

<span id="page-21-0"></span>Update image stream

the default image is:

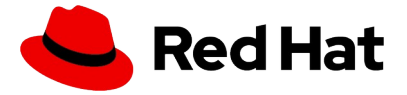

#### **registry.redhat.io/rhpam-7/rhpam-businesscentral-monitoringrhel8:7.6.0**

since the customer has its own repository the is name / tag should be update accordingly

<span id="page-22-0"></span>Fix object labels

```
for obj in $(oc get all | grep ${APPLICATION_NAME} | awk -F " " '{print 
$1}') ; do oc label ${obj} --overwrite rhpam=7.6; done
oc patch dc/${APPLICATION_NAME}-rhpamcentrmon -p "{\"spec\":{\"template\":
{\"metadata\":{\"labels\": {\"rhpam\": \"7.6\"}}}}}"
for obj in $(oc get serviceaccount | grep ${APPLICATION_NAME} | awk -F " " 
'{print $1}') ; do oc label serviceaccount/${obj} --overwrite rhpam=7.6; 
done
```
#### <span id="page-22-5"></span>**Kie-server upgrade**

<span id="page-22-4"></span>Extract application name

extract the application name in order to have it available while executing next steps

```
APPLICATION_NAME=$(oc get dc $(oc get dc | grep kieserver | awk '{print 
$1}') -o json | jq .spec.template.metadata.labels.application -r)
```
<span id="page-22-3"></span>Create missing object

there are no missing objects for this upgrade step

<span id="page-22-2"></span>Configuration Alignment

there are no missing configurations for this upgrade step

<span id="page-22-1"></span>Update image stream

the default image for building the new kie-server is: **registry.redhat.io/rhpam-7/rhpam-kieserver-rhel8:7.6.0** since the customer has its own repository the is name / tag should be update accordingly

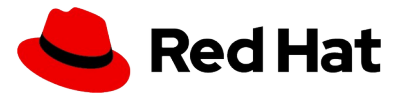

<span id="page-23-0"></span>Fix object labels

for obj in \$(oc get all | grep \${APPLICATION\_NAME} | awk -F " " '{print \$1}') ; do oc label \${obj} --overwrite rhpam=7.6; done oc patch dc/\${APPLICATION\_NAME}-kieserver -p "{\"spec\":{\"template\": {\"metadata\":{\"labels\": {\"rhpam\": \"7.6\"}}}}}" for obj in \$(oc get serviceaccount | grep \${APPLICATION\_NAME} | awk -F " " '{print \$1}') ; do oc label serviceaccount/\${obj} --overwrite rhpam=7.6; done

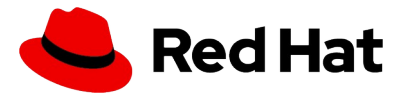

# <span id="page-24-4"></span>**Upgrade 7.6 to 7.7**

## <span id="page-24-3"></span>**Business Central upgrade**

<span id="page-24-2"></span>Extract application name

extract the application name in order to have it available while executing next steps

```
APPLICATION_NAME=$(oc get dc $(oc get dc | grep rhpamcentrmon | awk '{print
$1}') -o json | jq .spec.template.metadata.labels.application -r)
```
<span id="page-24-1"></span>Create missing object

a new secret containing KIE\_ADMIN\_USER and KIE\_ADMIN\_PASSWORD has to be created

```
KIE_ADMIN_USER="$(oc set env dc digital-app-pam-rhpamcentrmon --list --all 
| grep KIE_ADMIN_USER )"
KIE_ADMIN_PWD="$(oc set env dc digital-app-pam-rhpamcentrmon --list --all |
grep KIE_ADMIN_PWD )"
oc create secret generic rhpam-admin-credentials --from-literal="$
{KIE_ADMIN_USER}" --from-literal="${KIE_ADMIN_PWD}"
```
## <span id="page-24-0"></span>Configuration Alignment

replacing the hardcoded credentials with the one stored in the secret created above

```
oc patch dc/${APPLICATION_NAME}-rhpamcentrmon -p "{\"spec\": {\"template\":
{\"spec\": {\"containers\": [{\"name\": \"${APPLICATION_NAME}-
rhpamcentrmon\",\"env\": 
[{\"name\": \"KIE_ADMIN_USER\",\"value\":null,\"valueFrom\": 
{\"secretKeyRef\":{\"name\": \"rhpam-admin-
credentials\",\"key\": \"KIE_ADMIN_USER\"}}}]}]}}}}"
oc patch dc/${APPLICATION_NAME}-rhpamcentrmon -p "{\"spec\": {\"template\":
{\"spec\": {\"containers\": [{\"name\": \"${APPLICATION_NAME}-
rhpamcentrmon\",\"env\": 
[{\"name\": \"KIE_ADMIN_PWD\",\"value\":null,\"valueFrom\": 
{\"secretKeyRef\":{\"name\": \"rhpam-admin-
credentials\",\"key\": \"KIE_ADMIN_PWD\"}}}]}]}}}}"
oc patch dc/${APPLICATION_NAME}-rhpamcentrmon -p "{\"spec\": {\"template\":
```
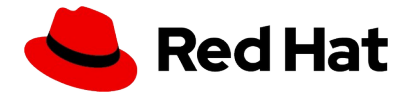

{\"spec\": {\"containers\": [{\"name\": \"\${APPLICATION\_NAME} rhpamcentrmon\",\"env\": [{\"name\": \"RHPAMCENTR\_MAVEN\_REPO\_USERNAME\",\"value\":null,\"valueFrom\" : {\"secretKeyRef\":{\"name\": \"rhpam-admincredentials\",\"key\": \"KIE\_ADMIN\_USER\"}}}]}]}}}}" oc patch dc/\${APPLICATION\_NAME}-rhpamcentrmon -p "{\"spec\": {\"template\": {\"spec\": {\"containers\": [{\"name\": \"\${APPLICATION\_NAME} rhpamcentrmon\",\"env\": [{\"name\": \"RHPAMCENTR\_MAVEN\_REPO\_PASSWORD\",\"value\":null,\"valueFrom\" :  ${\cdot}$  {\"secretKeyRef\": {\"name\": \"rhpam-admincredentials\",\"key\": \"KIE\_ADMIN\_PWD\"}}}]}]}}}}"

replace KIE\_WORKBENCH\_CONTROLLER\_OPENSHIFT\_ENABLED with KIE SERVER CONTROLLER OPENSHIFT ENABLED

oc set env dc/\${APPLICATION NAME}-rhpamcentrmon KIE\_SERVER\_CONTROLLER\_OPENSHIFT\_ENABLED=true

oc set env dc/\${APPLICATION\_NAME}-rhpamcentrmon KIE WORKBENCH CONTROLLER OPENSHIFT ENABLED-

set the controller template cache ttl to 5000

```
oc set env dc/${APPLICATION_NAME}-rhpamcentrmon
KIE_SERVER_CONTROLLER_TEMPLATE_CACHE_TTL=5000 –overwrite=true
```
<span id="page-25-1"></span>Update image stream

the default image for building the new kie-server is:

**registry.redhat.io/rhpam-7/rhpam-businesscentral-monitoringrhel8:7.7.1** since the customer has its own repository the is name / tag should be update accordingly

<span id="page-25-0"></span>Fix object labels

```
for obj in $(oc get all | grep ${APPLICATION_NAME} | awk -F " " '{print 
$1}') ; do oc label ${obj} --overwrite rhpam=7.7; done
oc patch dc/${APPLICATION_NAME}-rhpamcentrmon -p "{\"spec\":{\"template\":
{\{\Psi_1, \Psi_2, \Psi_3, \Psi_4, \Psi_5, \Psi_7, \Psi_8, \Psi_7, \Psi_8, \Psi_9, \Psi_9, \Psi_1, \Psi_2, \Psi_3, \Psi_7, \Psi_7, \Psi_7, \Psi_7, \Psi_8, \Psi_9, \Psi_8, \Psi_9, \Psi_9, \Psi_1, \Psi_2, \Psi_3, \Psi_4, \Psi_6, \Psi_7, \Psi_7, \Psi_7, \Psi_8, \Psi_8, \Psi_9, \Psi_8, \Psi_9, \Psi_8, \Psi_9, \Psi_9, \Psi_8, \Psi_9, \Psi_9, \Psi_9, \Psi_8for obj in $(oc get serviceaccount | grep ${APPLICATION_NAME} | awk -F " " 
'{print $1}') ; do oc label serviceaccount/${obj} --overwrite rhpam=7.7;
```
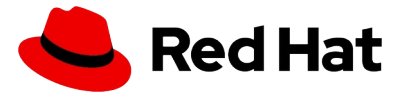

done

## <span id="page-26-3"></span>**Kie-server upgrade**

<span id="page-26-2"></span>Extract application name

extract the application name in order to have it available while executing next steps

```
APPLICATION_NAME=$(oc get dc $(oc get dc | grep kieserver | awk '{print 
$1<sup>'</sup>) -o json | jq .spec.template.metadata.labels.application -r)
```
<span id="page-26-1"></span>Create missing object

there are no missing objects for this upgrade step

<span id="page-26-0"></span>Configuration Alignment

replacing the hardcoded credentials with the one stored in the secret created above

```
oc patch dc/${APPLICATION_NAME}-kieserver -p "{\"spec\": {\"template\": 
{\"spec\": {\"containers\": [{\"name\": \"${APPLICATION_NAME}-
kieserver\",\"env\": 
[{\"name\": \"KIE_ADMIN_USER\",\"value\":null,\"valueFrom\": 
{\"secretKeyRef\":{\"name\": \"rhpam-admin-
credentials\",\"key\": \"KIE_ADMIN_USER\"}}}]}]}}}}"
oc patch dc/${APPLICATION_NAME}-kieserver -p "{\"spec\": {\"template\": 
{\"spec\": {\"containers\": [{\"name\": \"${APPLICATION_NAME}-
kieserver\",\"env\": 
[{\"name\": \"KIE_ADMIN_PWD\",\"value\":null,\"valueFrom\": 
{\"secretKeyRef\":{\"name\": \"rhpam-admin-
credentials\",\"key\": \"KIE_ADMIN_PWD\"}}}]}]}}}}"
oc patch dc/${APPLICATION_NAME}-kieserver -p "{\"spec\": {\"template\": 
{\"spec\": {\"containers\": [{\"name\": \"${APPLICATION_NAME}-
kieserver\",\"env\": 
[{\"name\": \"RHPAMCENTR_MAVEN_REPO_USERNAME\",\"value\":null,\"valueFrom\"
: {\"secretKeyRef\":{\"name\": \"rhpam-admin-
credentials\",\"key\": \"KIE_ADMIN_USER\"}}}]}]}}}}"
oc patch dc/${APPLICATION_NAME}-kieserver -p "{\"spec\": {\"template\": 
{\"spec\": {\"containers\": [{\"name\": \"${APPLICATION_NAME}-
kieserver\",\"env\": 
[{\"name\": \"RHPAMCENTR_MAVEN_REPO_PASSWORD\",\"value\":null,\"valueFrom\"
: {\"secretKeyRef\":{\"name\": \"rhpam-admin-
credentials\",\"key\": \"KIE_ADMIN_PWD\"}}}]}]}}}}"
```
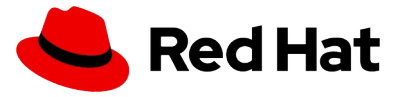

<span id="page-27-5"></span>Update image stream

the default image for building the new kie-server is: **registry.redhat.io/rhpam-7/rhpam-kieserver-rhel8:7.7.1** since the customer has its own repository the is name / tag should be update accordingly

<span id="page-27-4"></span>Fix object labels

```
for obj in $(oc get all | grep ${APPLICATION_NAME} | awk -F " " '{print 
$1}') ; do oc label ${obj} --overwrite rhpam=7.7; done
oc patch dc/${APPLICATION_NAME}-kieserver -p "{\"spec\":{\"template\": 
{\{\Upsilon\}} metadata{\Upsilon}:{{\Upsilon}labels{\Upsilon}: {{\Upsilon}rhpam{\Upsilon}: {\Upsilon}7.7{\Upsilon}}}}}
for obj in $(oc get serviceaccount | grep ${APPLICATION_NAME} | awk -F " " 
'{print $1}') ; do oc label serviceaccount/${obj} --overwrite rhpam=7.7; 
done
```
# <span id="page-27-3"></span>**Post upgrade steps**

## <span id="page-27-2"></span>**Remove old, unused system properties and update defaults**

<span id="page-27-1"></span>Business Central

In order to have a working environment the following old properties should be removed / changed

From Business Central deployment config remove

- KIE SERVER PWD
- KIE SERVER USER
- KIE SERVER CONTROLLER USER
- KIE SERVER CONTROLLER PWD

Update the value of the following:

KIE\_SERVER\_CONTROLLER\_OPENSHIFT\_GLOBAL\_DISCOVERY\_ENABLED to true

<span id="page-27-0"></span>Kie server

From kie-server deployment config remove:

- KIE SERVER CONTROLLER USER
- KIE SERVER CONTROLLER PWD
- KIE SERVER CONTROLLER SERVICE

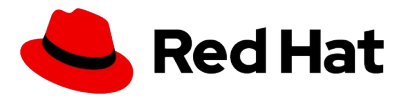

- KIE\_SERVER\_ROUTER\_HOST
- KIE\_SERVER\_ROUTER\_PORT
- KIE\_SERVER\_ROUTER\_PROTOCOL
- KIE\_SERVER\_CONTROLLER\_TOKEN
- KIE\_SERVER\_CONTROLLER\_PROTOCOL

and cleanup the following

• WORKBENCH\_SERVICE\_NAME